## **How to Change OMNIPARTS Pricing**

Last Modified on 09/20/2023 10:44 am EDT

OMNIPARTS Automotive Parts Online allows the Nissan customer to shop for all of the vehicles in their garage. These parts are designed to fit vehicles across a wide spectrum of makes and models, so implementing a competitive pricing strategy with OMNIPARTS can have a fantastic payoff: consumers who purchase these parts benefit not only from NIssan-backed quality that they trust, but from savings as well.

If you'd like to change pricing on Omniparts, you can do so through the SimplePart Control Panel. The process is simple:

- Log in through NNA net
- Go to the SimplePart Control Panel
- Choose your dealer url at the top right dropdown menu

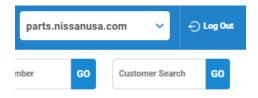

• Go to the Settings menu and choose Pricing from the dropdown list

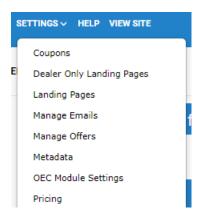

Click the "ADD NEW" button and to set new pricing sets

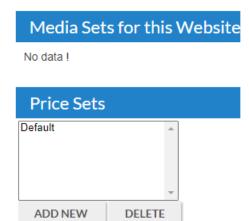

To learn how to set pricing or link Omniparts to your dealer website, contact the SimplePart Client Services team at <a href="mailto:support@simplepart.com">support@simplepart.com</a> or call us at 1 (888) 843-0425.